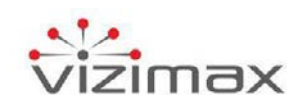

# **RightWON Plus GSM Quad-band/3G/HSDPA modem**

## **Description**

The GSM Quad Band/3G/HSDPA cellular modem communication module is installed in the RightWON Plus. An RWM02000x provides the RightWON unit with a wireless connection for communication with users and remote management of the site (SCADA system, cellular telephone user or Ethernet provider).

Two models are offered:

- **RWM020000** for the North American market
- **RWM020001** for the European market

## **Characteristics**

The modems have the following characteristics:

#### **General Features**

- Advanced E-GPRS/WCDMA/HSDPA/HSUPA
- GSM Quad-band (850/900/1800/1900 MHz)
- WCDMA Multi-band (I, II, IV, V, VI, VIII and XIX)
- HSDPA Up to 21.0 Mbps
- HSUPA Up to 5.76 Mbps

#### **SMS Features**

• Text and Protocol Data Unit, Point-to-Point messaging, Mobile-Terminated (MT) SMS, Mobile-Originated (MO) and cell broadcast

#### **Supported IP protocols**

• IPv4 over PPP (all IP protocols supported by RightWON devices).

#### **Environment**

- **Operating temperature**: -30 °C to +75 °C
- **Relative humidity**: 5% to 95%, non-condensing

## **Activate the modem**

The GSM modem must be activated before you can use it. To activate the modem:

- 1. Contact your GSM partner or reseller (for example, Bell Mobility, Telus) to obtain an account.
- 2. Provide your billing information and business ID to the agent.
- 3. Specify the features you want enabled on the account:
	- **Data only:** Select this option for remote management of the RightWON, without voice messaging.
	- **Public IP address:** Select this option if a fixed IP address is required to access the RightWON remotely from a web browser or supervisory device.

**Note:** If you do not select this option, the RightWON unit IP address will reside in a private network that cannot be accessed through Internet.

- **Fixed or dynamic IP address**:
	- o Select a fixed IP address to access the unit remotely from a supervisory device.
	- o If you select a dynamic IP address, the IP address of the RightWON will be different at different times. To be able to remotely access the unit:
		- o Set up a dynamic name server (contact a DynDNS service provider).
		- o Configure the associated DynDNS service in the RightWON.
- 4. Ask to your provider the following information:
	- **PIN number** of the SIM card, if required
	- **APN name**
	- **Username** and **password** for authentication, if required
- 5. If required by operator network, provide the modem's 15-character IMEI number printed at the bottom of the modem's product label (see example below).

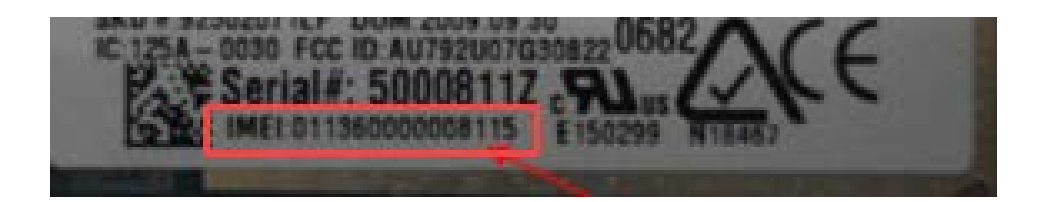

# **Installation of the SIM card on GSM modem of a RightWON Plus**

For the installation of the SIM card on the GSM modem of a RightWON Plus unit, refer to the dedicated section in the manual *RWR0x0000-UG-en, RightWON Plus – User manual*.

# **Modem configuration**

For the modem configuration in a RightWON Plus, refer to the following topics in document *RWS010000-UG-en, RightWON Configuration Suite – User Guide*:

Refer to the hardware configuration topic.

1. Refer to the configuration of a PPP Dialer Link layer.

For a description of the AT instruction sets for the PPP options, refer to the document "RWM000093-MA-en, RightWON GSM 3G Modem - AT Commands Manual".

- 2. Refer to the DynDNS service configuration, if required.
- 3. Refer to the configuration of the SMS service, if required, and the configuration of the remote management to send an SMS.
- 4. Refer to binding modem registers to variables to access the registers in a PLC IEC 61131-3 program.

# **Ordering information**

- **RWM020000** for the North American market
- **RWM020001** for the European market

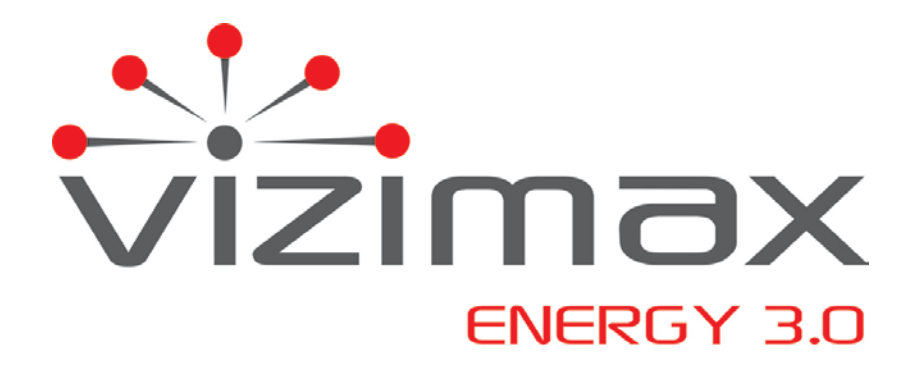

Support contact: support contact: support contact: support contact: support contact: support contact: support contact: support contact: support contact: support contact: support contact: support contact: support contact: s [www.VIZIMAX.com/support](http://www.vizimax.com/support)

VIZIMAX, the VIZIMAX logo, RightWON, WiseWON, SynchroTeq and the RightWON icons are trademarks or registered trademarks of VIZIMAX Inc. in Canada, the United States and other jurisdictions. All other trademarks, registered trademarks and service marks are the property of their respective owners.

 $\circ$  2018 Vizimax Inc.  $\frac{1}{\sqrt{2}}$  and  $\frac{1}{\sqrt{2}}$  and  $\frac{1}{\sqrt{2}}$  4 All rights reserved. www.vizimax.com